# **HDMI KVM Switch**

## (**8 Port / 16 Port**) **User Manual**

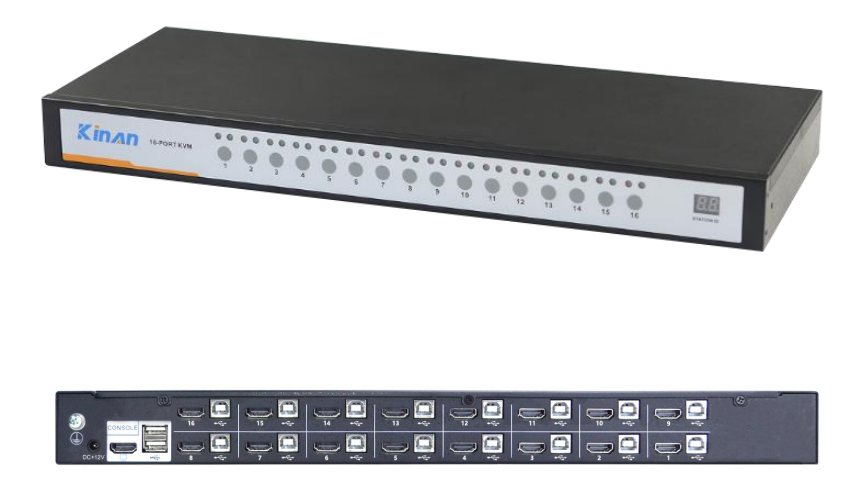

www.kinankvm.com @all right reserved Shenzhen KinAn Technology Co., Limited Printing date: 2022/05 Version: V1.2

#### 8 Port /16 Port Contract Contract Contract Contract Contract Contract Contract Contract Contract Contract Contract Contract Contract Contract Contract Contract Contract Contract Contract Contract Contract Contract Contract

#### **Overview**

#### **Descriptions**

HDMI switch is a control device which controls multiple computers from a single console (keyboard, video and mouse). It is easy and fast to install the KVM switch, you just need to connect corresponding cables to the right ports of the KVM. Since the KVM directly get the signal input from the keyboard and mouse, there is no software setup or other complex installation, so no worry about compatibility

#### **Features**

- Control 8 / 16 pcs HDMI computers from a single console
- Fit for standard 19" rack mounting
- Fully complied with HDCP
- Multi-platform Support-Compatible with Windows, Sun, Unix and Linux
- Support wireless keyboard and mouse from different suppliers
- $\bullet$  Convenient computer switching via front panel pushbuttons, hotkeys, or mouse
- Complete keyboard & mouse emulation for error-free booting.
- Auto scan feature for monitoring user-selected computers
- Broadcast mode operations simultaneously performed on all selected

computers

● Support hot-plugging

#### **Hardware Installation**

#### **Rack Mounting**

Make sure all the computers and external device are shut down before installation.

Put the KVM switch in place, screw the brackets to the two sides of the KVM to install the KVM in the standard 19" rack. Pay attention to the cable length, to keep a certain distance between the KVM and the computer.

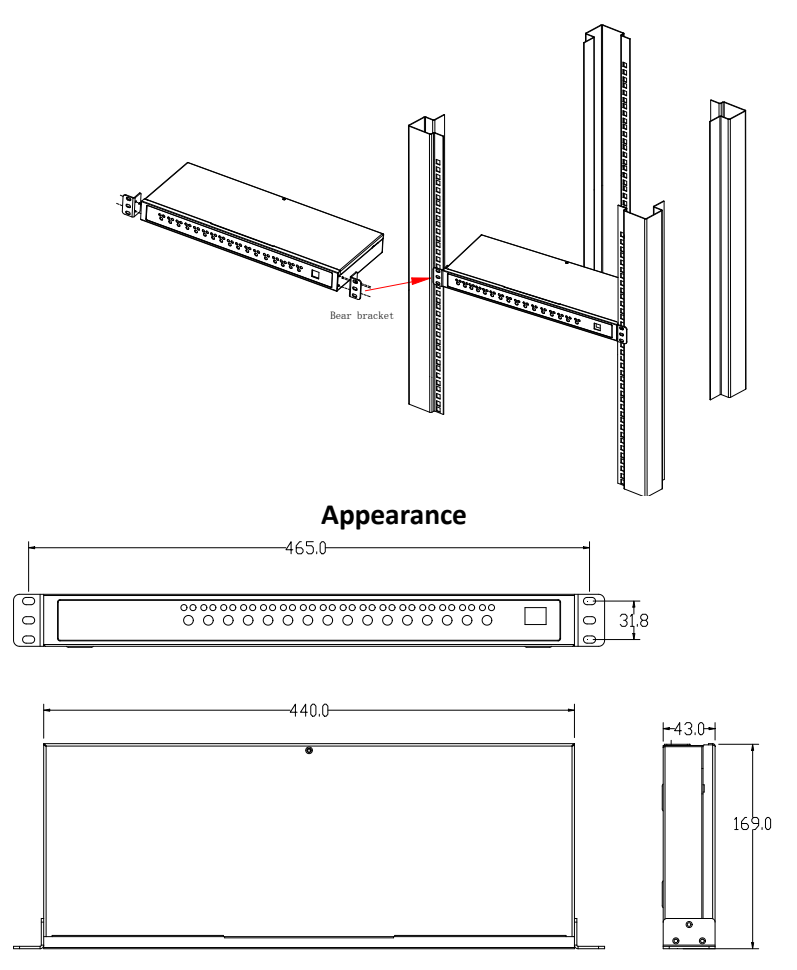

#### **Rear View**

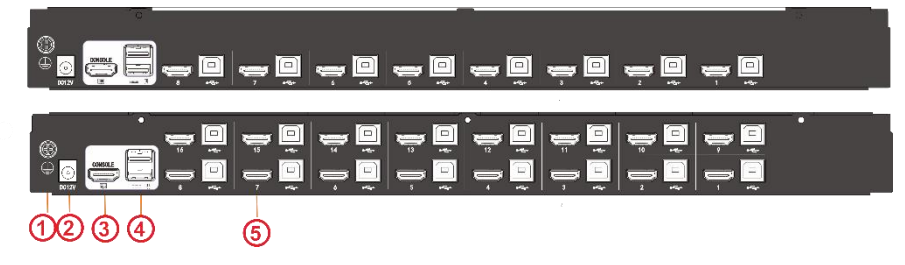

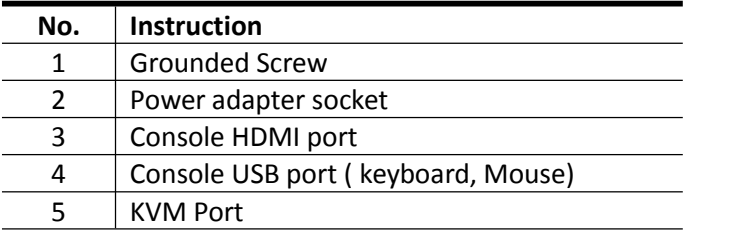

#### **Installation Diagram**

- $\bullet$  Make sure the KVM has been connected to the ground $(\textcircled{1})$
- Connect the power adapter to  $KVM(2)$
- $\bullet$  Connect Screen, keyboard, mouse to local CONSOLE( $\textcircled{(3)}$ )
- Connect PC and KVM with HDMI cable( $\overline{4}$ )
- Power on the pc and switch to start to use it

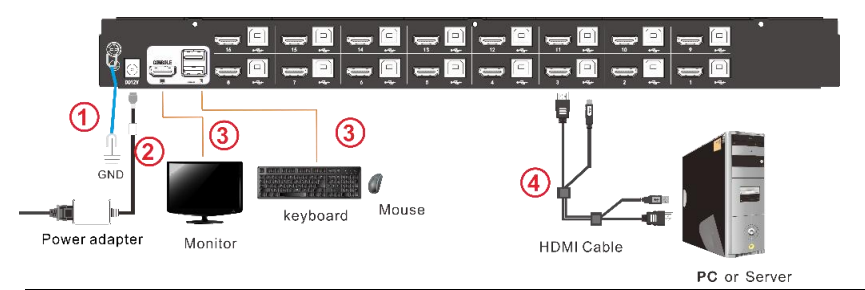

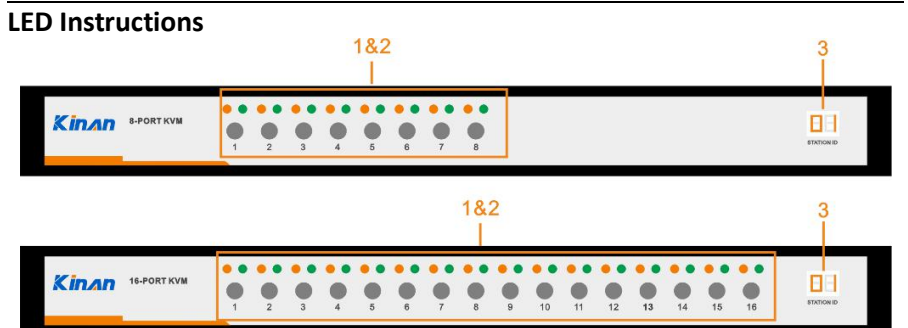

1.3 KVM front view

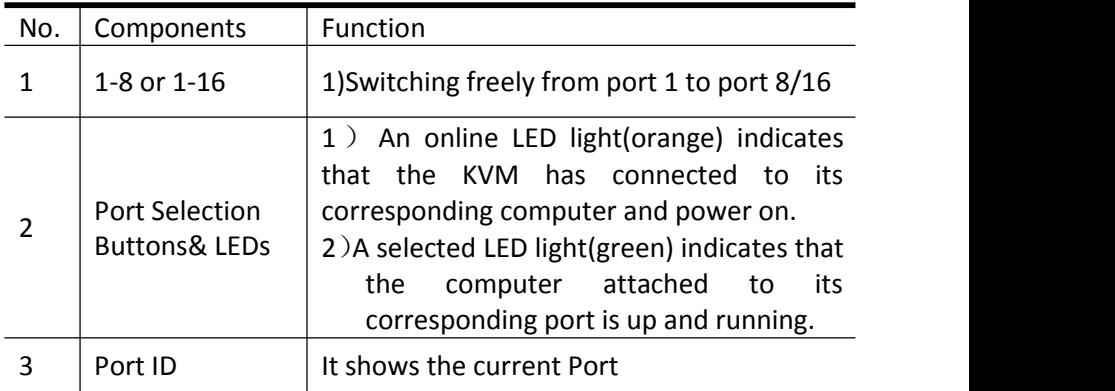

#### **Mouse Switching**

- 1. Click the mouse [middle button] and [left button] to switch the previous (↑) port.
- 2. Click the mouse [middle button] and [right button] to switch to the next (↓) port

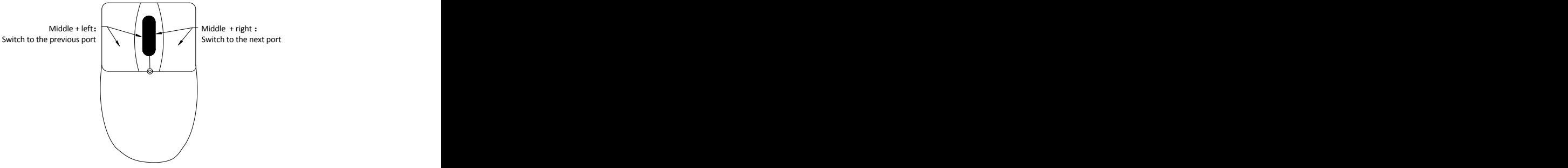

#### **Hotkey Operation**

Double click【Scroll Lock】(in 2 seconds) , when you heard the beep sound, you are in hotkey mode. If there are no any operations in Hotkey Mode in 2 second, keyboard out hotkey mouse.

Hotkey commands are as follows:

Double click【Scroll Lock】+ the corresponding function key

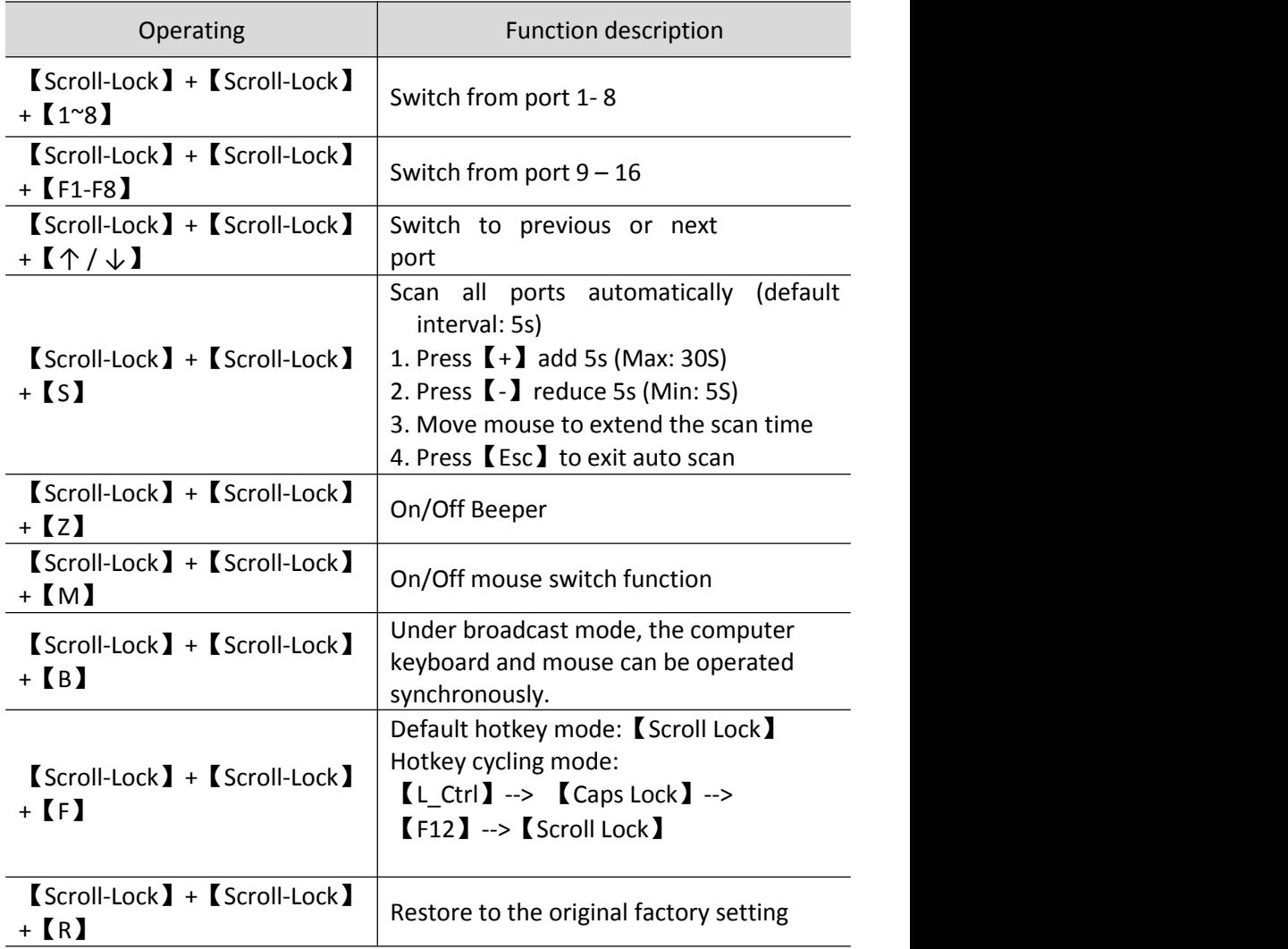

### **Specification**

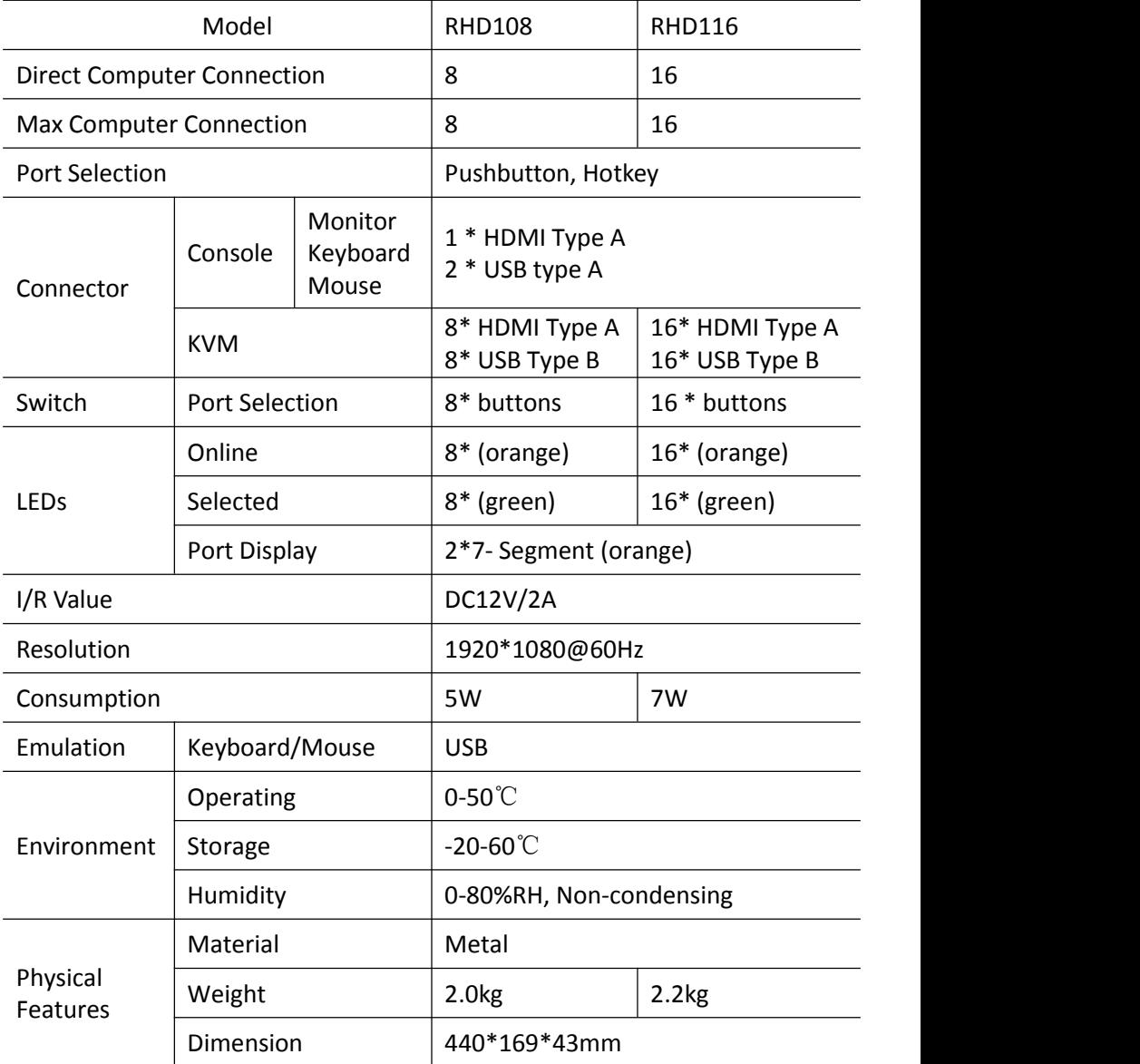